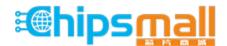

Chipsmall Limited consists of a professional team with an average of over 10 year of expertise in the distribution of electronic components. Based in Hongkong, we have already established firm and mutual-benefit business relationships with customers from, Europe, America and south Asia, supplying obsolete and hard-to-find components to meet their specific needs.

With the principle of "Quality Parts, Customers Priority, Honest Operation, and Considerate Service", our business mainly focus on the distribution of electronic components. Line cards we deal with include Microchip, ALPS, ROHM, Xilinx, Pulse, ON, Everlight and Freescale. Main products comprise IC, Modules, Potentiometer, IC Socket, Relay, Connector. Our parts cover such applications as commercial, industrial, and automotives areas.

We are looking forward to setting up business relationship with you and hope to provide you with the best service and solution. Let us make a better world for our industry!

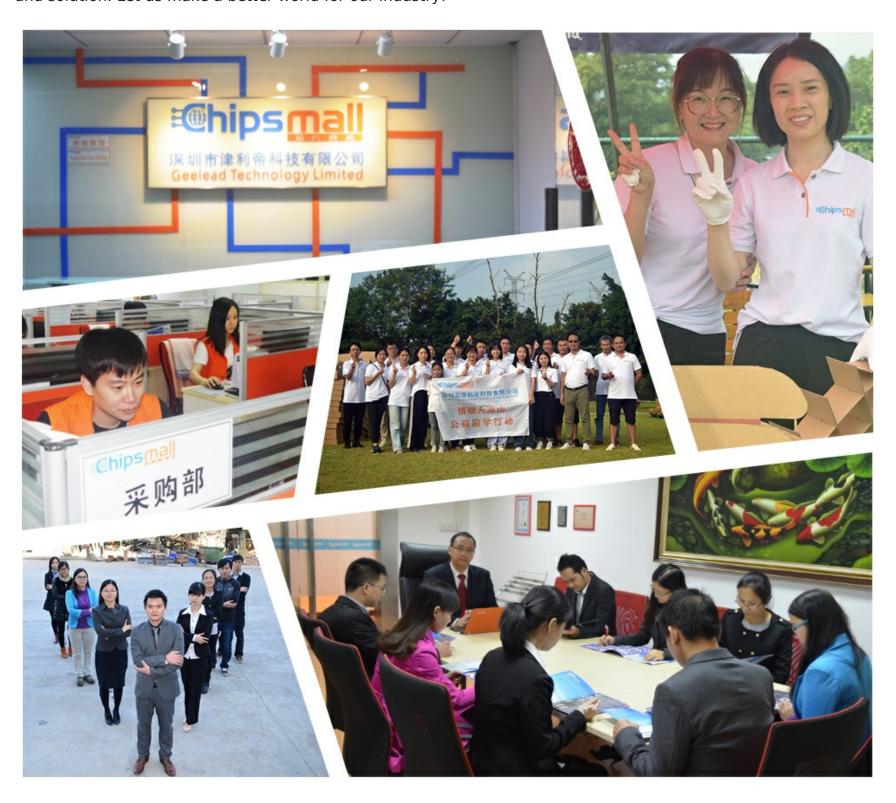

# Contact us

Tel: +86-755-8981 8866 Fax: +86-755-8427 6832

Email & Skype: info@chipsmall.com Web: www.chipsmall.com

Address: A1208, Overseas Decoration Building, #122 Zhenhua RD., Futian, Shenzhen, China

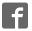

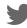

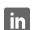

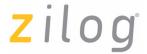

## Z8ENCORE000ZAC Z8 Encore!® Smart Cable

UM016207-0508

**User Manual** 

#### Introduction

This User Manual describes how to setup and use Zilog's Z8 Encore! <sup>®</sup> Smart Cable with Z8 Encore! development kit. This can also be used for Z8 Encore! XP<sup>®</sup> development kit. The Z8 Encore! Smart Cable converts the RS-232 signals into the 3.3 V bidirectional open-drain signals required to communicate using the DBG pin to the Zilog on-chip debugger of the Z8 Encore!. The Smart Cable features a 9-pin DB serial connector on one end and a box with a 6-pin DBG Interface Connector on the other end.

The development kit includes the following (see Figure 1):

- Smart Cable
- User Manual

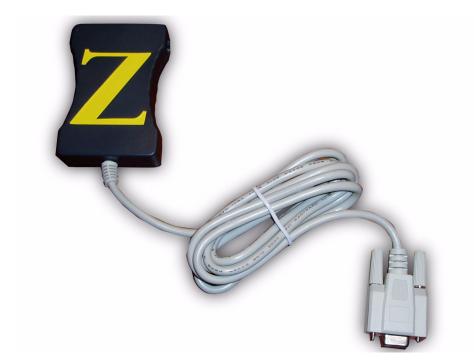

Figure 1. Z8 Encore! Smart Cable

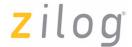

#### **Voltage and Current Requirements**

The voltage and current requirements of the Z8 Encore!® Serial Smart Cable include:

• System Clock: 153.6 kHz minimum, 20 MHz maximum

• Power Supply: 3.0 V minimum, 3.6 V maximum

Current: 35 mA at 3.3 V

### **Connecting the Z8 Encore! Smart Cable to Your Computer**

Connect the Z8 Encore! Smart Cable to a COM port on your computer using the 9-pin DB serial connector (see Figure 2).

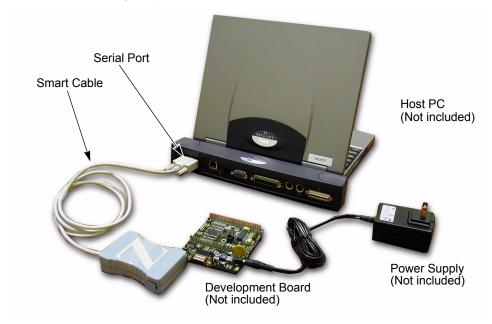

Figure 2. Connecting the Z8 Encore! Smart Cable to Your Computer

### **Connecting the Smart Cable to Your Development Board**

To use the Z8 Encore! Smart Cable, connect the application board to the Smart Cable 6-pin DBG connector. Ensure that Pin 1 of the application lines up with Pin 1 of the DBG connector, indicated by the horizontal/vertical groove over the Pin 1 placement (see Figure 3 on page 3). For more information on interfacing the Smart Cable to your target board, refer to Z8 Encore!® Design for Debug Technical Note (TN0036).

UM016207-0508 Page 2 of 6

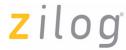

<u>^</u>

**Caution:** The power to your design/application board must be turned OFF when connecting or disconnecting the Smart Cable.

**Note:** The Smart Cable receives power from the target design/application board.

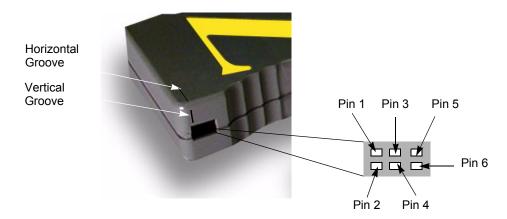

Figure 3. DBG Interface Connector Pin 1 Location

Consider the following points when connecting the Smart Cable to your development board:

- The DBG interface connector requires the V<sub>DD</sub>, V<sub>SS</sub>, and the DBG signals from the Z8 Encore! on your design/application board.
- The minimum signal connections required to connect the Z8 Encore! to the Smart Cable are the AV<sub>DD</sub>, V<sub>DD</sub>, AV<sub>SS</sub>, V<sub>SS</sub>, and the DBG pin signals.
- The  $AV_{DD}$  must be externally connected to the  $V_{DD}$ . The  $AV_{SS}$  must also be externally connected to the  $V_{SS}$ .
- The Z8 Encore! must be clocked to generate the DBG timing signals. For the recommended crystal oscillator circuit, refer to Product Specification of target MCU.
- **Note:** You must enter the crystal frequency running the Z8 Encore! device when creating a new project in ZDS II.

Follow the steps below to provide the crystal frequency:

1. Select **Settings** from the **Project** menu.

UM016207-0508 Page 3 of 6

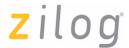

- 2. Select **Configuration: Debug** in the drop-down **List** box in the upper left corner of the **Settings** dialog box.
- 3. Select Debugger  $\rightarrow$  Target Name  $\rightarrow$  Z8F64200100KITG or Z8F0800100KITG.
- 4. Select **Debugger**  $\rightarrow$  **Target**  $\rightarrow$  **Setup**.
- 5. Select either Clock Frequency or Other. If you select Other, enter the X1 Crystal frequency in units of MHZ. Click OK.
- 6. Select Debugger  $\rightarrow$  Debug Tool  $\rightarrow$  SerialSmartCable.
- 7. Select **Debugger**  $\rightarrow$  **Debug Tool**  $\rightarrow$  **Setup**.
- 8. Select the appropriate COM port and Baud Rate.

Figure 4 displays the connection of Smart Cable and Z8 Encore!® device.

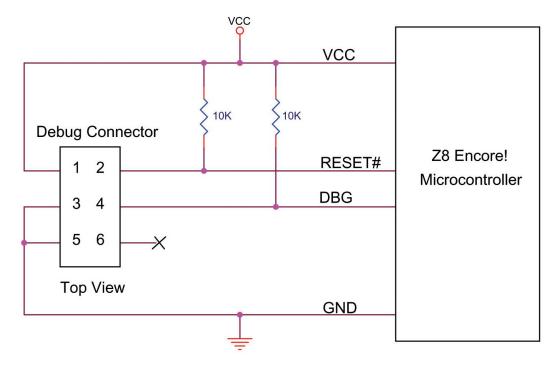

Figure 4. Connection Between Smart Cable and Z8 Encore! Device

UM016207-0508 Page 4 of 6

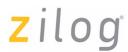

### **Compatibility with Microsoft Operating Systems**

The Z8 Encore!® Smart Cable is compatible with the following Microsoft operating systems when connected directly to the serial port of the PC:

- WIN98E
- WIN NT
- WIN2000
- WIN XP
- WIN VISTA

UM016207-0508 Page 5 of 6

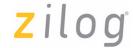

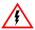

Warning: DO NOT USE IN LIFE SUPPORT

#### LIFE SUPPORT POLICY

ZILOG'S PRODUCTS ARE NOT AUTHORIZED FOR USE AS CRITICAL COMPONENTS IN LIFE SUPPORT DEVICES OR SYSTEMS WITHOUT THE EXPRESS PRIOR WRITTEN APPROVAL OF THE PRESIDENT AND GENERAL COUNSEL OF ZILOG CORPORATION.

#### As used herein

Life support devices or systems are devices which (a) are intended for surgical implant into the body, or (b) support or sustain life and whose failure to perform when properly used in accordance with instructions for use provided in the labeling can be reasonably expected to result in a significant injury to the user. A critical component is any component in a life support device or system whose failure to perform can be reasonably expected to cause the failure of the life support device or system or to affect its safety or effectiveness

#### **Document Disclaimer**

©2008 by Zilog, Inc. All rights reserved. Information in this publication concerning the devices, applications, or technology described is intended to suggest possible uses and may be superseded. ZILOG, INC. DOES NOT ASSUME LIABILITY FOR OR PROVIDE A REPRESENTATION OF ACCURACY OF THE INFORMATION, DEVICES, OR TECHNOLOGY DESCRIBED IN THIS DOCUMENT. ZILOG ALSO DOES NOT ASSUME LIABILITY FOR INTELLECTUAL PROPERTY INFRINGEMENT RELATED IN ANY MANNER TO USE OF INFORMATION, DEVICES, OR TECHNOLOGY DESCRIBED HEREIN OR OTHERWISE. The information contained within this document has been verified according to the general principles of electrical and mechanical engineering.

Z8, Z8 Encore!, and Z8 Encore! XP are registered trademarks of Zilog, Inc. All other product or service names are the property of their respective owners.

UM016207-0508 Page 6 of 6